# 7 Best Disk Partition Manager Software For Windows 10, 8, 7

[Mansi Vijay](http://192.168.0.196/wethegeek/author/mansi/) March 2nd, 2017, [For Windows](http://192.168.0.196/wethegeek/category/for-windows)

In this article, we will discuss top hard drive partitioning and management software for Windows 10, 8, 7 P

With each passing day, computers are becoming more powerful and efficient. Especially, with hardware specifications, just about everything is getting larger and better. For instance, now hard disks have transformed to be more capable of storing an insane amount of data. With increased disk space & huge data. to handle, it indeed becomes difficult to manage everything at one place with ease.

The built-in [Windows Disk Manageme](https://wethegeek.com/10-best-disk-management-software-for-windows/)nt tility has never been an easy tool to work with. That's where a dedicated hard disk partition managing software shines. It helps you split and create partitions in the hard drive to efficiently organize & manage your files, folders, applications, and other data. So let's read a bit more about what a Windows partition manager does.

Image Source: Lifewire

# What is a Partition in a Hard Disk?

For people who might not be aware of the concept, partitions are separate sections on hard drive maintain to store data. Multiple partitions can be created to segregate files, for example, you can install OS on one partition & store multimedia files such as photos, videos, movies on another partition.

It is a great way to assign files to specific locations and keep your system neat and organized. Multiple partitions can help you:

- (a) Improve performance, you can store frequently used programs & accessed data at first partition.
- (b) Install more than one OS, based on your requirements, you can create partitions for each OS on your
- (c) Separate valuable files to minimize corruption risk.
- (d) Allocating specific system space for apps, and data for particular uses.

You must be a tech geek to know how to extend or shrink partitions, but with the help of the best disk partition manager, you can easily resize the hard drive of your choice without much hassle.

Also Read [– Move Installed Programs To Another Drive In Windows 10](https://wethegeek.com/how-to-move-installed-programs-to-another-drive-in-windows-10/)

# 7 Best Disk Partition Manager Software For Windows 10, 8, 7

There is a plethora of hard disk partition software that one can choose from the market nowadays. Howev not all the options are suitable for an individual or are easier to use. So, here is the list of 7 best disk partit manager software for Windows 10 and older versions!

# List of Contents \_

- 1. EaseUS Partition Master
- [2. Paragon Partition Manag](#page-5-0)er
- [3. AOMEI Partition Assistant S](#page-7-0)E
- [4. Tenorshare Partition Manag](#page-9-0)er
- [5. GParte](#page-11-0)d
- [6. Active@ Partition Manag](#page-14-0)er
- [7. MiniTool Partition Wizard Fre](#page-16-0)e
- [How do I Unpartition a Hard Drive in Windows 1](#page-18-0)0?
- [What If I Lose My Data During Partition or Unpartitioned Proce](#page-18-0)ss?
- [Choose The Best Disk Partition Softwa](#page-18-0)re!

# 1. EaseUS Partition Master

Products& services from EaseUS are always feature-rich & its distion manager for Windowt0/8/7 is similar in providing a bundle of functionalities & benefits. It's easy-to-use slider lets you drag right and left to expand or shrink the partition. Incredibly simple, right? You also get the option to manually enter the size of the partition for accurate spaces, in case you don't want to use the slider option to resize partitions.

You can also choose to merge partitions on the same disk, without losing data. You can easily change driv letters & volume labels of hard drives with its nifty features. The entire disk partition manager can be

protected with a password to avoid unauthorized changes. It comes with a partition recovery tool, in case any mishap happens, so you can recover all your lost or deleted partitions. Whatever changes you make, it doesn't get implemented in real-time, you have to click the Execute button to apply the changes. All of these features make it the best partition manager for Windows 10.

### **STRENGTHS Weaknesses**

Easy-to-use

Loaded with lots of features. Allows you to upgrade the system drive to a larger HDD. Preview changes before applying.

Windows partition tool gets useful updates frequently. Allows you to hide a partition.

Supports defragmenting partitions as well.

 Doesn't work for commercial purpose

Requires system restart every time you want to partition the system drive.

Individual or multiple partitions can be deleted on a disk in one go.

# <span id="page-5-0"></span>**2. Paragon Partition Manager**

Paragon is one of the best disk partition software for the Windows platform that lets you create, delete, shrink, expand, hide & format partitions on your hard drive with a few clicks. The hard disk partition tool offers a comprehensive set of features for easy partitioning, optimization, and managing of your PC. As soon as you install the Paragon partition manager, you'll be presented with a walkthrough wizard to help you make changes to the hard drive.

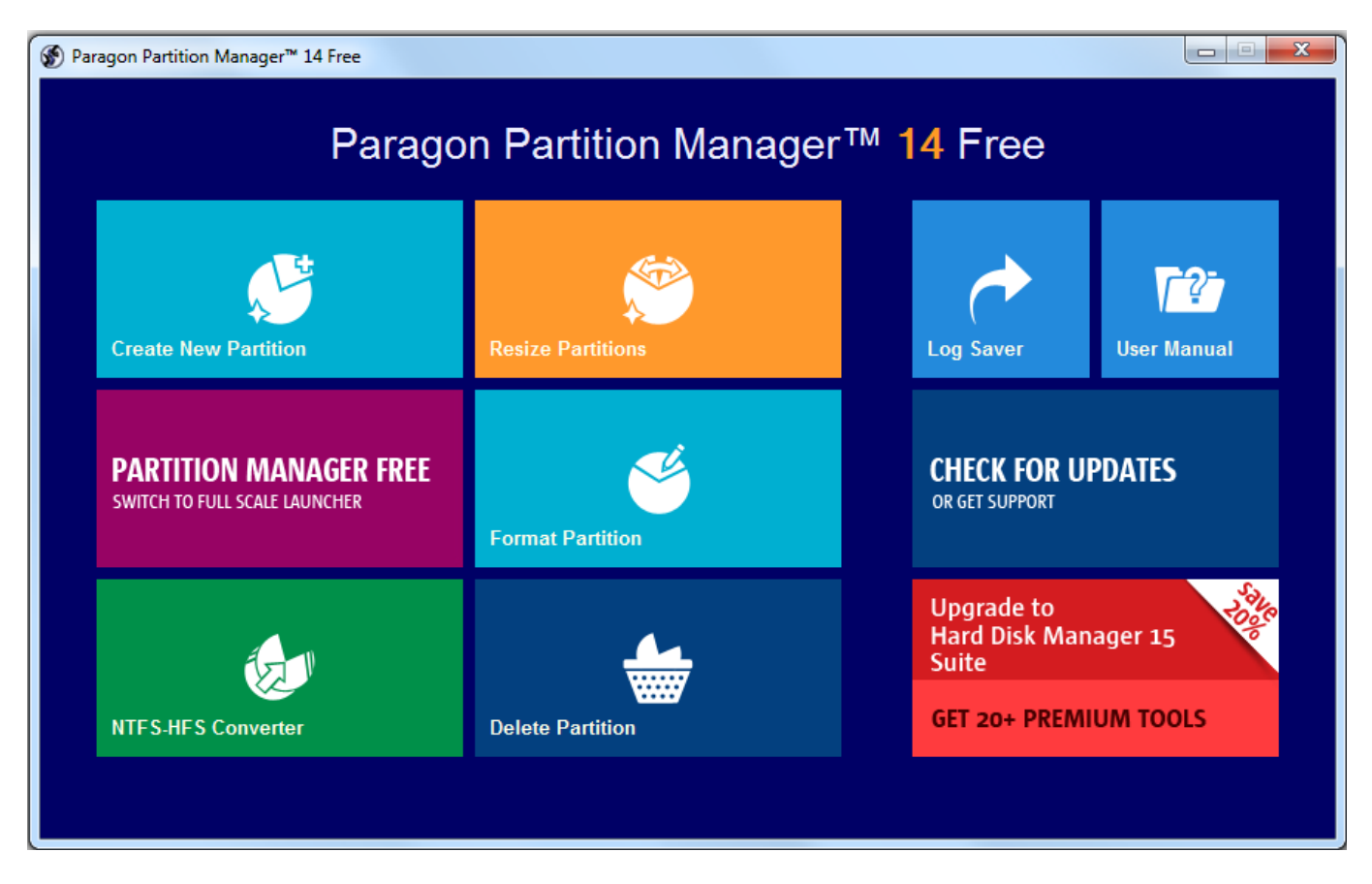

You can comfortably create, resize, delete or format the existing partitions with the help of a step-by-step wizard. The size of the partition can easily be manipulated using a slider or entering the size manually. It supports common file systems like NTFS, HFS, and FAT32. Extensive functions like being able to migrate the OS to a different drive, cloning or merging partitions or wiping hard drives, etc. are available only with the Pro version.

### **STRENGTHS Weaknesses** Intuitive, user-friendly interface. Supports only basic partition edits with the free version. Supports GPT/UEFI configurations. Free for personal use only. Optimize hard disk performance during the partitioning process. Requires you to register to get a serial number. Ideal partition editor Windows 10 for novices. Comparatively, large setup files than other hard disk partition

tools.

Allows you to change without having to restart the PC.

Easily undo or redo changes before applying them.

Comparatively, large setup files than other hard disk partitiontools.

## <span id="page-7-0"></span>3. AOMEI Partition Assistant SE

AOMEI Partition Assistant is one of the most popular disk partition software. It features all the basic partition functionalities along with some advanced tools as well that you won't find in other standard HDD partition software. Apart from offering the standard ability to clone, expand, delete, shrink and format partitions, it boasts an interesting feature to create a bootable Windows PE (Preinstallation Environment) ( that runs AOMEI before Windows starts up.

This feature could be of great help in case you can't start the operating system, or you want to avoid reboot after certain changes. It comes with build opy Wizardo clone all the contents from one hard drive or partition to be transferred to another. Extend Partition Wizard hat assists you to expand system partitions without rebooting the PC. Has SBD Erase Wizarto set your SSD back to its factory default state. Migration Wizard allows you to relocate the OS to a different drive but it requires a reboot to apply the changes.

### STRENGTHS Weaknesses

Proffers easy-to-understand wizard

Queues all your changes in a list and doesn't apply them until you implement them manually.

Works with the hard drive that doesn't have an OS installed.

Advanced features are only available with the pro version.

Cannot convert dynamic disks to basic disks.

You can easily merge, split  $\&$ hide partitions without losingdata.

Allows you to convert file systems to and from NTFS & FAT32. Easily restore lost or deleted partitions.

Has both standard and professional versions to suit one's needs and requirements.

# <span id="page-9-0"></span>**4. Tenorshare Partition Manager**

Managing the size of the partition with Tenorshare is dead simple. This disk partition manager is an effortless choice to optimize your hard drive and take full control over your disk space from one dashboard. With the Tenorshare HDD partition tool, you can create, delete, format, resize, move and do a lot more. You can easily change partition properties and capabilities (Drive letter or volume label) for easier recognition.

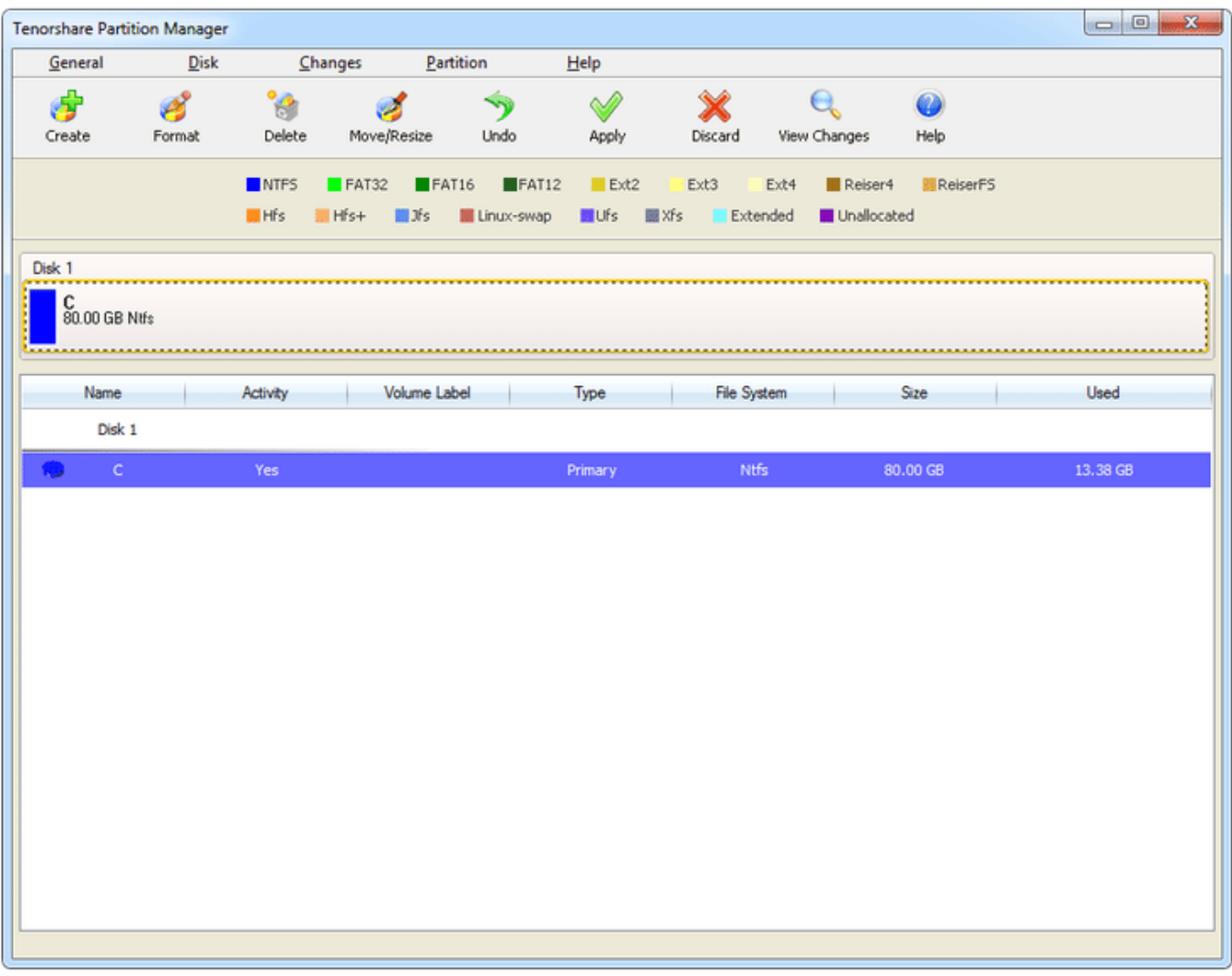

To create a partition with this best Windows partition manager, all you have to do is download the software from the Download Button mentioned below > select the unallocated space on your partition list > hit Create button. In the next pop-up screen, fill up necessary details; Partition Type: (Primary or Logical), Partition Size, Drive Letter  $>$  Click Yes to create one  $>$  hit Apply button to finish the process.

### **STRENGTHS Weaknesses**

Wide Compatibility; Windows 10/8/7/Vista/XP

Supports external hard drive, USB drive, etc.

Supports conversion between FAT, EXT, NTFS, HFS and so on.

Unlike other HDD partition tools, Tenorshare doesn't allow users to clone or split partitions.

Boring interface comparatively to other HDD partition software.

Changes are applied virtually before being implemented.

### <span id="page-11-0"></span>[Get it Here](https://order.shareit.com/cart/add?vendorid=200199091&PRODUCT[300749785]=1&affiliateid=200283937)

Also Read - Move Installed Programs To Another Drive In Windows 10

### 5. GParted

If you ever face a need to create/edit partitions without an existing OS on the PC, then GParted should be your system toolbox. Moreover, this is a free partition software that can be used by Windows users. You ju need to burn the partition editor into a CD or flash drive to run the software. To start things off, shut down your system and boot it from the CD containing GParted disk partition software. The tool is considered as the GNOME editor (a desktop environment composed of free and open-source software that runs on Linux and BSD derivatives).

GParted disk partition

Image not found or type unknown

Among other things, you can remove, format, expand, shrink, clone or hide any partition using GParted disk partition tool. It also lets you change the volume label of a drive, so that you can easily distinguish volume from one another. It supports both popular and less common known file systems such as NTFS, EXT, HFS FAT, F2FS, JFS, XFS and more. It is surely one of the best disk partition software that can be counted on fulfilling your basic partition needs!

Supports both Windows and Mac QS. to a disk or USB device.<br>Recover deleted or lost partitions easily and efficiently.

Compatible with X86 and X86- 64 computers that run on Windows, MacOS or Linux. Regornesytes 300 MB Of space.

You can only use this hard drive partition software after burning it<br>to a disk or USB device.

Doesn't require a reboot to apply the changes.

# <span id="page-14-0"></span>6. Active@ Partition Manager

Meet another freeware disk partition Windows 10 software that helps you manage storage devices, logical drives or partitions without shutting down your PC. Active@ Partition Manager gives you the ability to create, format, change partition attributes, delete logical drive or mark partitions as active. If you ever want to create partitions on your USB flash drive memory, then you can easily do so with this quick software.

The free partition manager boasts boasts a basic backup tool as well that lets you create a complete copy any hard drive or partition. Its built-in S.M.A.R.T support feature gives you an overview of your hard drive health,which makes it stand out from other similiar partition software for Windows 0. The partition manager also offers a portable version, that means you can easily move it from one computing environment to another but then it has limited functionalities.

STRENGTHS Weaknesses

Works with all popular file systems and can work with UFS, HFS+ and EX2/EXT3/EXT4 partitions.

S.M.A.R.T feature to get information about hard drive health. **Cluttered interface!** 

Lightweight & entirely free. The state of the case of the case of the case of the case of the case of the case of the case of the case of the case of the case of the case of the case of the case of the case of the case of

Doesn't allow to resize locked partitions, that means you can't change the size of system volumes.

Compatible with Windows 10/8/7/Vista/XP.

Allows you to view advanced attributes of a partition, logical drive or hard disk drive.

Allows you to convert MBR to GPT for better recovery options and overall versatility.

# <span id="page-16-0"></span>**7. MiniTool Partition Wizard Free**

MiniTool is an ideal disk partition Windows 10 tool for novice users. Unlike other standard options mentioned here, MiniTool Partition Wizard focuses to maximize disk performance. It comes with an intelligent Disk Diagnostic Master, to measure disk read/write speed, analyze disk usage, detect bad sectors on the drive & quickly fix logical file system errors.

Best Disk Partition Software

Image not found or type unknown

The software works efficiently to create/resize/format partitions flexibly. You can also easily convert to and from MBR/GPT disks and partitions between NTFS and FAT32. It offers perfect solutions for data recovery as well; Find & Recover lost partitions, Detect & Retrieve lost data from damaged, formatted and inaccessible drives. If you want to copy Windows from an existing drive to a different one, you can easily do so via Migrate OS to SSD/HD Wizard.

**STRENGTHS Weaknesses**

Easy-to-use hard disk partition tool.

Supports all common partition functions.

Allows you to expand the System partition as well without a reboot.

A surface test can be run to identify bad sectors.

Allows you to alter the partition attributes, such as drive letter and volume labels. Comes in a portable version too.

Lost & deleted partitions can easily be restored using Partition Recovery Wizard.

Use the slider to resize the partition or enter the value to partition into the right size.

Most advanced features are available with the updatedversion.

# <span id="page-18-0"></span>How do I Unpartition a Hard Drive in Windows 10?

Most of the aforementioned partition manager Windows 10 tools provide functionalities to remove or delete partitions on a hard drive. However, if you want to manually delete a partition using Windows Disk Management tool, here's the step-by-step process:

- 1. Press Windows + R to launch the Run dialog box.
- 2. Type "diskmgmt.msc' & hit Enter to launch Disk Management.
- 3. 3. A list of disks will appear in front of you, right-click on the disk you wish to delete and click the 'Delete Volume' button.
- 4. It will delete all your data from the existing partition.
- 5. The next step is to allocate the space to partitioned drive, to transform it to original drive with no partitions.
- 6. 6. Right-click on the drive to allocate space and click on the Extend Volume button.
- 7. If done correctly, all the space will be allocated on the original drive.

Looks a little tricky right? That's why it's highly recommended to use a third-**party** drive partition tool to create partitions. And now you already have the best of the bunch!

# What If I Lose My Data During Partition or Unpartitioned Process?

Keeping the worst-case scenario in mind, if anytime some blunder happens during the partition process are you lose your data. Here's what you can do to recover allo at arsafely & securely.

1. Download & installAdvanced Disk Recoverytool on your Windows. It's a simple utility to retrieve your lost or deleted data; photos, videos, documents, music and other media files within a few minut

advanced disk recovery

Image not found or type unknown

- 2. Once installed select the drive you wish to scan for retrieving deleted files.
- 3. Click on Scan Now > Choose Scan Type; Quick Scan or Deep Scan.
- 4. Once the scanning is complete, click on the cover button to save all your lost data in a specified location.

That's all! Download Advanced Disk Recovery and never panic about accidentally deleted or lost data!

Choose The Best Disk Partition Software!

Handling your disks can be an intimidating task, especially when you have little or no technical knowledge about hard drives in general. But after knowing these several Disk Partition Manager tools, you can clearly [analyze which does better in managing and optimizing you](https://wethegeek.com/how-to-analyze-disk-space-in-windows/)r device without much hassles. Install any of the aforementioned partition editor software for Windows to create partitions on your hard drive quickly and efficiently. Try them and let us know your experience in the comments down below!

Wethegeek © 2021 All Rights Reserved.